# AccountAble™

#### **Tallying the Trial Balance Issue # 57; Feb '00 Issue # 57; Feb '00**

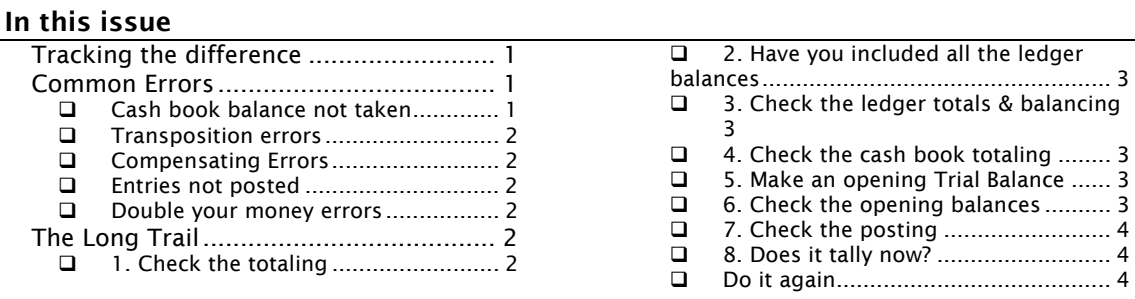

In the last issue of AccountAble (# 56), we discussed how a Trial Balance is made. Here we continue the discussion on tallying the Trial Balance.

# Tracking the difference

A trial balance will always tally. This is quite unfortunate. You can't just make up an excuse like 'I don't know, there must be something wrong with it', or 'Never mind, we'll tally it next time around'.

So you really have only two choices: find the difference or hide it. If you take the second option, the auditors might find<sup>1</sup> it. Even if they don't, you will always have a guilty feeling. Remember Dostoevsky's 'Crime and Punishment'?

Assuming you will want to take the first option, try these tricks. After each one of these, you should see whether the Trial Balance is tallied. If yes, you can stop there.

Use a coloured pencil for ticking as you go through the ledger and

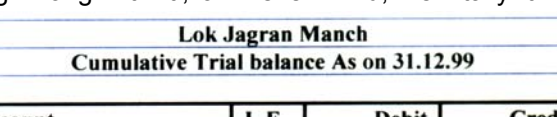

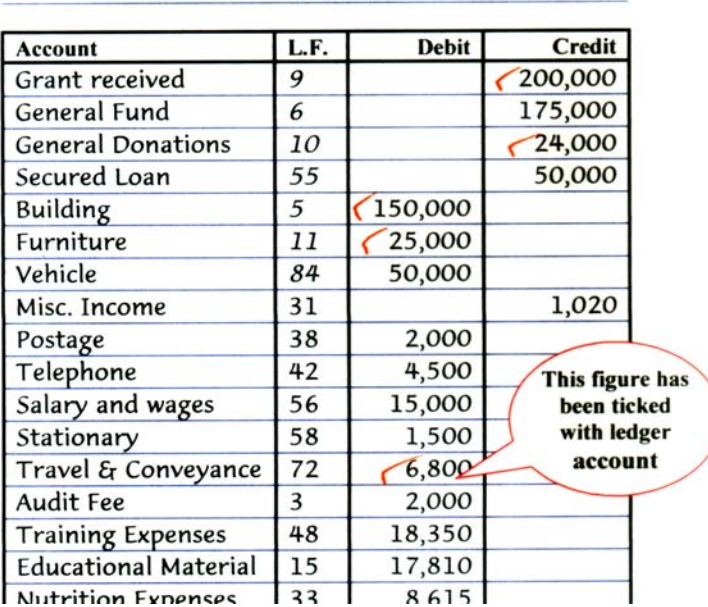

cash book. Use any colour you wish, except **green** and **purple**<sup>2</sup> .

## Common Errors

l

The best way to tally a trial balance is to work systematically. But sometimes you can get lucky. Look for the following before you start on the long trail:

#### □ Cash book balance not taken

Common and very obvious mistake. Still many people forget to include this in the trial balance.

<sup>&</sup>lt;sup>1</sup> Mind you, it's not easy to hide a trial balance difference.<br><sup>2</sup> These colours are permally reserved for quditare. Burnle

 $2$  These colours are normally reserved for auditors. Purple is a kind of bluish violet.

#### <span id="page-1-0"></span>Transposition errors

Look at the numerals in the difference. Do these add up to 9?

For example, let's say that the difference is Rs.6,120. Add these up: 6+1+2+0. What do you get? You get 9.

This means that there has been a transposition somewhere. A transposition happens when digits remain the same but change position. For example, when 9318 is posted as 3198.

Look for transposition in posting as also in copying down the balances in trial balance.

#### □ Compensating Errors

Sometimes, two errors cancel out each other. This is very rare but happens. What is more common is that the net difference is composed of many mistakes. So the difference will keep increasing or decreasing as you go along.

#### □ Entries not posted

Many accountants follow a procedure during posting from cash book to ledger. They first mark the ledger folios against all cash book entries to be posted.

Then they start the actual posting. At the time of posting, they put a line under the ledger folio for each cash book entry they post.

If you also follow this procedure, you can easily find unposted entries by looking for those ipts where the ledger folio is not underlined.

#### Double your money errors

Sometimes, entries are posted to the wrong side i.e. on debit instead of credit (or vice versa).

Divide the difference by two. Look for the resulting figure in

the cash book, ledger and trial balance. If you find it, see whether it is on the correct side.

### The Long Trail

l

If the above short cut of tracing common errors did not work then you have to work systematically. See if any of the following 8 steps help. You can tick off each as you go along:

### 1. Check the totaling

Before you get deeper, check the totalling of the Trial Balance. Try adding up from the bottom upwards this time<sup>3</sup>.

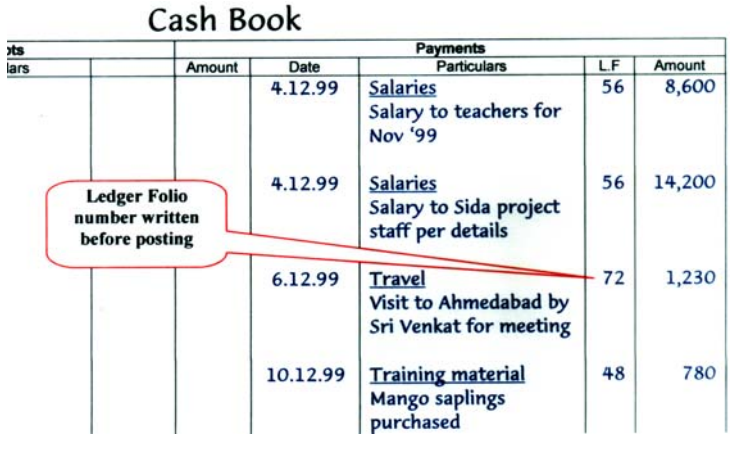

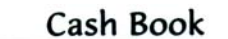

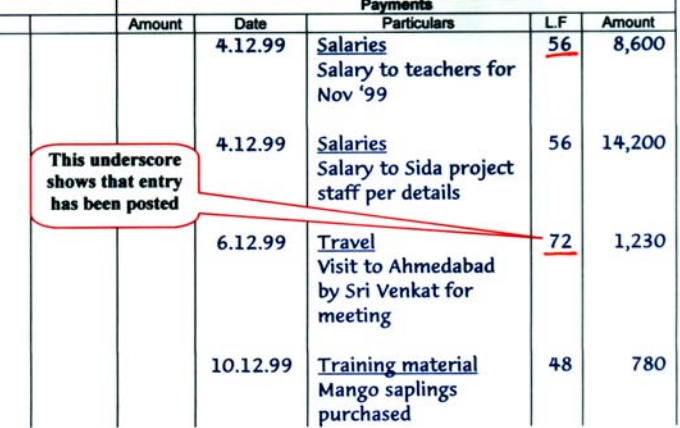

<sup>&</sup>lt;sup>3</sup> Strange but true. Changing the direction of totaling helps break the jinx of wrong totaling sometimes.

### <span id="page-2-0"></span>2. Have you included all the ledger balances

Open the ledger again and go through it page by page. Put a small tick on the ledger balance and another on the Trial Balance sheet.

- Are all the balances there, including closing balance of cash book?
- Are these the right ones, meaning for 31-Dec-99?
- Have you put Debit balances on the left and Credit balances on the right in the Trial Balance?

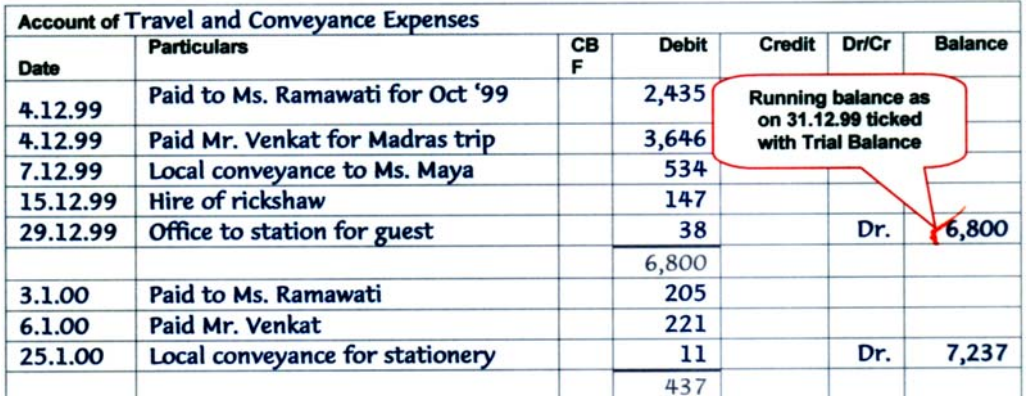

#### 3. Check the ledger totals & balancing

If you still have a difference, check the totals of the ledger accounts. This means you should total the columns and work out the closing balance on 31-Dec-99.

Also check that no entries beyond 31-Dec-99 have been included in the totalling.

The closing balance will be the difference between total of debit column and the credit column. You have a debit balance when debits total up to more than credit. You have a credit balance when the credits add up more than the debits.

Also check whether you have marked each balance in ledger correctly as debit or credit.

#### 4. Check the cash book totaling

If this doesn't help, check the totalling of cash book. This involves three things:

- Check the totals on each page (Receipts side and Payments side),
- Work out the closing balance on each page (deduct total payments from total receipts).
- Check the carry forward the closing balance will be next day's opening balance.

#### 5. Make an opening Trial Balance

Before going to the next step, make an opening Trial Balance on another sheet. This is prepared from the opening balances appearing in this year's ledger and the cash book.

Does this tally? If yes, you can go straight to step 7. If the totals do not tally, then you have to do step 6 also.

#### $\Box$  6. Check the opening balances<sup>4</sup>

For this take out the last year's Balance Sheet, its Schedules<sup>5</sup> and Groupings<sup>6</sup>.

l

<sup>&</sup>lt;sup>4</sup> This check is not needed for Periodic Trial Balance.

 $^5$  Schedules give additional detail for main Balance Sheet figures.<br> $^6$  Croupings provide broakup of itoms aboving in Schedules.

 $6$  Groupings provide breakup of items showing in Schedules.

as you proceed. 7. Check the posting

<span id="page-3-0"></span>Compare last year's closing balances<sup>7</sup> with the opening balances in this year. The opening Balances will appear on the first line of each ledger account this year. Put a tick mark on both<sup>8</sup>

The difference continues? Well, bad luck. Now you will have to check the posting of entries from the cash book to the ledger.

Open the cash book and check all the postings for Payments side (right side) first. These will always appear on the left side (debit side) in the ledger. Put a tick on both the cash book entry and the ledger entry as you go along.

Now check the Receipts side (left side). The postings will be made on the right side in the ledger (credit).

After completing this, go through the cash book and the ledger carefully. Are there any unticked entries in the cash book?

If yes, re-check the entry. Was it really not posted or did you just forget to tick it?

Now look for unticked entries in the ledger. If you find an unticked entry in the ledger, it may mean that you have made a double-posting<sup>9</sup>. Or it may mean that you forgot to tick it. Check carefully before making a correction.

# 8. Does it tally now?

With any degree of luck and careful work, the Trial Balance should be tallied by now. If a difference still exists, close the books and go home.

### Do it again

l

Start again next morning, with a fresh mind. You will probably need to go over all the 8 steps again. Good luck.

**What is AccountAble:** 'AccountAble' covers a different topic related to NGO regulation or accounting each month and is mailed to about 900 persons in NGOs, Agencies and audit firms. AccountAid encourages reproduction or redistribution of 'AccountAble' in workshops or NGO newsletters for non-commercial use, provided the source is acknowledged.

**AccountAble on the Web:** Many of past issues of 'AccountAble' are available on our web-site www.accountaid.net.

**AccountAble by e-mail:** You can also get your complimentary copy of 'AccountAble' regularly by e-mail. For this send an e-mail to accountaid@vsnl.com.

**Interpretation** of law given here is of a general nature. Please consult your advisors before taking any important steps. Further, the suggestions given here are based on practical experience of various NGOs – these have not been provided or authorised by FCRA Department.

**Complimentary advice to NGOs:** AccountAid provides complimentary advice on these issues to all implementing NGOs. However, AccountAid India does not provide any liaison services with FCRA Department.

Your questions, comments and suggestions can be sent to AccountAid India, 55-B, Pocket C, Siddharth Extension, New Delhi-110014; Phone: 011-2634 3128; Ph./Fax: 011-2634 6041, e-mail: accountaid@ysnl.com; accountaid@gmail.com. © AccountAid® India 2000

 $^7$  You will find these in last year's groupings, schedules and the Balance Sheet.<br>8 Op opening helenee in the ledger as also the eleging helenee in last vear's Bal

 $8$  On opening balance in the ledger as also the closing balance in last year's Balance Sheet etc.

 $\degree$  Only one entry in the cash book but posted twice into ledger by mistake.